# **Full-HD-Action-Cam DV-850.WiFi**

## Mit Farb-Display, Fernbedienung Bedienungsanleitung

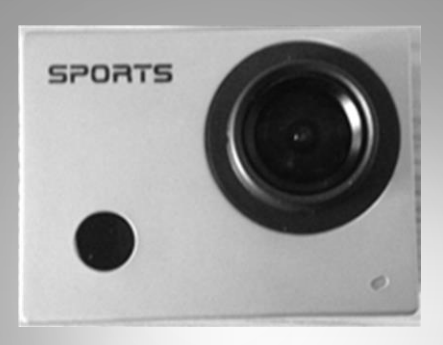

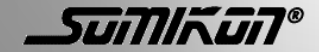

NX-4128-675

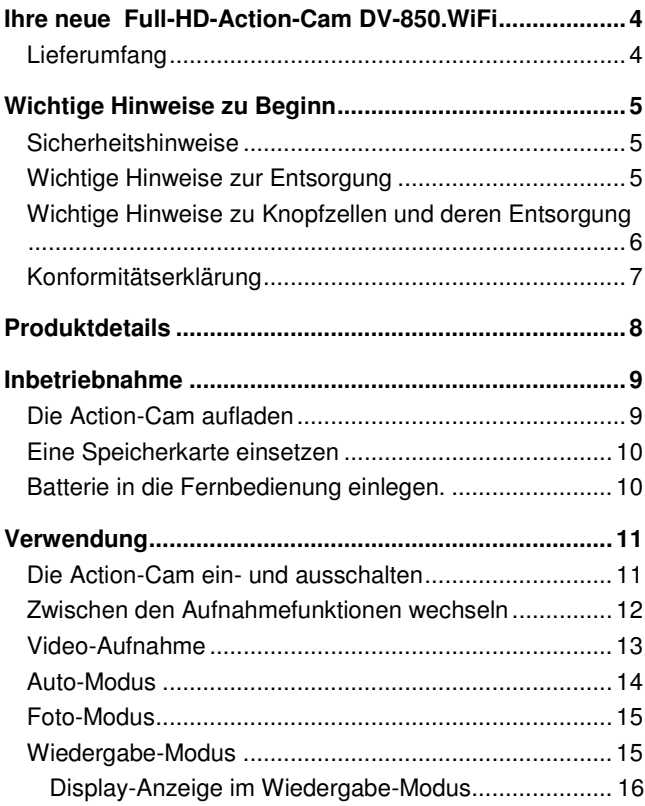

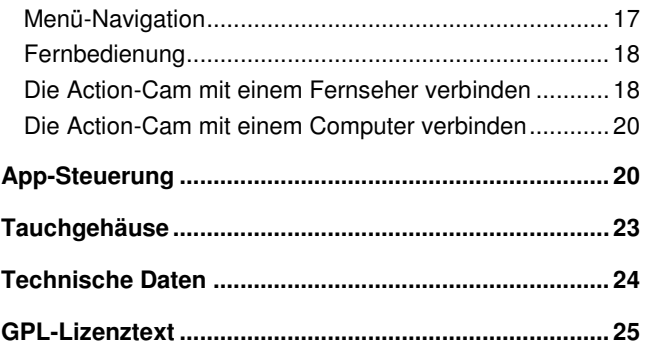

Informationen und Antworten auf häufige Fragen (FAQs) zu vielen unserer Produkte sowie ggfs. aktualisierte Handbücher finden Sie auf der Internetseite: **www.somikon.de** 

Geben Sie dort im Suchfeld die Artikelnummer oder den Artikelnamen ein.

## <span id="page-3-0"></span>**Ihre neue Full-HD-Action-Cam DV-850.WiFi**

#### **Sehr geehrte Kundin, sehr geehrter Kunde,**

vielen Dank für den Kauf dieser Full-HD-Action-Cam.

Bitte lesen Sie diese Bedienungsanleitung und befolgen Sie die aufgeführten Hinweise und Tipps, damit Sie Ihre neue Full-HD-Action-Cam optimal einsetzen können.

#### <span id="page-3-1"></span>**Lieferumfang**

- Full-HD-Action-Cam DV-850.WiFi mit LCD-Display
- Micro-USB-Ladekabel
- Fernbedienung
- Unterwassergehäuse
- Halterung mit Befestigungsband
- Bedienungsanleitung

Zusätzlich benötigt:

- microSD-Karte (bis 32 GB)
- Knopfzelle des Typs Lithium 3 V für die Fernbedienung

## <span id="page-4-0"></span>**Wichtige Hinweise zu Beginn**

### <span id="page-4-1"></span>**Sicherheitshinweise**

- Diese Bedienungsanleitung dient dazu, Sie mit der Funktionsweise dieses Produktes vertraut zu machen. Bewahren Sie diese Anleitung daher stets gut auf, damit Sie jederzeit darauf zugreifen können.
- Ein Umbauen oder Verändern des Produktes die Produktsicherheit. Achtung Verletzungsgefahr!
- Öffnen Sie das Produkt niemals eigenmächtig. Führen Sie Reparaturen nie selbst aus!
- Behandeln Sie das Produkt sorgfältig. Es kann durch Stöße, Schläge oder Fall aus bereits geringer Höhe beschädigt werden.
- Halten Sie das Produkt fern von Feuchtigkeit und extremer Hitze.
- Tauchen Sie das Produkt niemals in Wasser oder andere Flüssigkeiten.
- Technische Änderungen und Irrtümer vorbehalten!

### <span id="page-4-2"></span>**Wichtige Hinweise zur Entsorgung**

Dieses Elektrogerät gehört nicht in den Hausmüll. Für die fachgerechte Entsorgung wenden Sie sich bitte an die öffentlichen Sammelstellen in Ihrer Gemeinde.

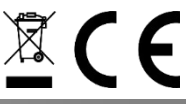

Einzelheiten zum Standort einer solchen Sammelstelle und über ggf. vorhandene Mengenbeschränkungen pro Tag/Monat/Jahr entnehmen Sie bitte den Informationen der jeweiligen Gemeinde.

### <span id="page-5-0"></span>**Wichtige Hinweise zu Knopfzellen und deren Entsorgung**

Knopfzellen gehören **NICHT** in den Hausmüll. Als Verbraucher sind Sie gesetzlich verpflichtet, gebrauchte Knopfzellen zur fachgerechten Entsorgung zurückzugeben.

Sie können Ihre Knopfzellen bei den öffentlichen Sammelstellen in Ihrer Gemeinde abgeben oder überall dort, wo Knopfzellen der gleichen Art verkauft werden.

- Achten Sie unbedingt auf die richtige Polarität der Knopfzellen. Falsch eingesetzte Knopfzellen können zur Zerstörung des Gerätes führen - Brandgefahr.
- Versuchen Sie nicht, Knopfzellen zu öffnen und werfen Sie Knopfzellen nicht in Feuer.
- Knopfzellen, aus denen Flüssigkeit austritt, sind gefährlich. Berühren Sie diese nur mit geeigneten Handschuhen.
- Knopfzellen gehören nicht in die Hände von Kindern.
- Nehmen Sie die Knopfzellen aus dem Gerät, wenn Sie es für längere Zeit nicht benutzen.

#### <span id="page-6-0"></span>**Konformitätserklärung**

Hiermit erklärt PEARL.GmbH, dass sich das Produkt NX-4128 in Übereinstimmung mit der R&TTE - Richtlinie 99/5/EG und der RoHS Richtlinie 2011/65/EU befindet.

Kuitan, A.

Leiter Qualitätswesen Dipl.-Ing. (FH) Andreas Kurtasz 20.02.2015

Die ausführliche Konformitätserklärung finden Sie unter www.pearl.de/support. Geben Sie dort im Suchfeld die Artikelnummer NX-4128 ein.

## <span id="page-7-0"></span>**Produktdetails**

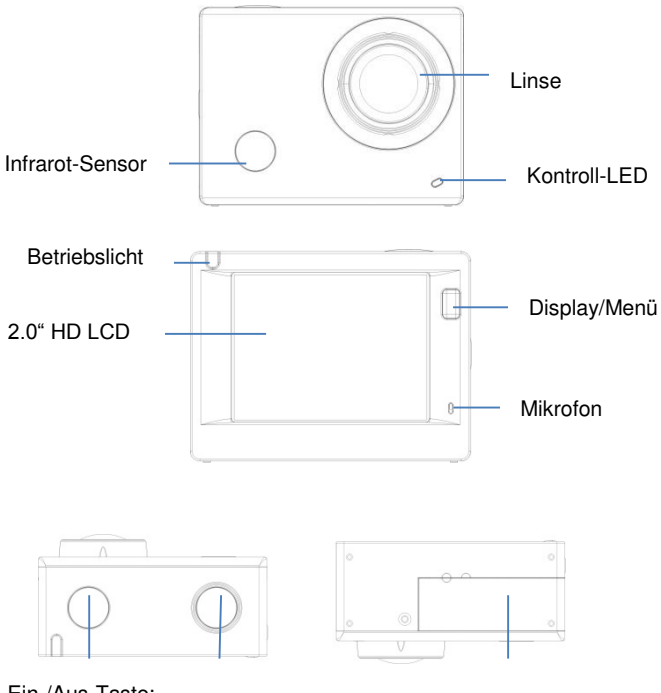

Ein-/Aus-Taste; Ein-/Aus-Taste, <sub>Auslöser</sub> Batteriefach<br>Mode

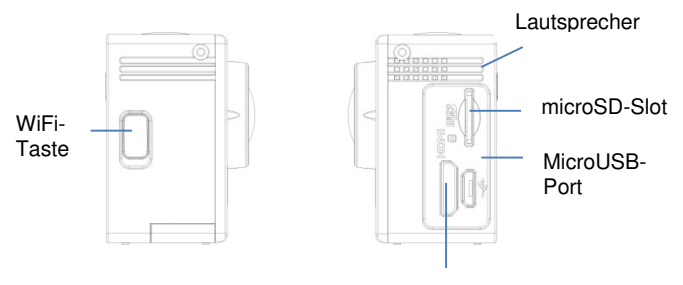

HDMI-Port

## <span id="page-8-0"></span>**Inbetriebnahme**

### <span id="page-8-1"></span>**Die Action-Cam aufladen**

Vor der ersten Inbetriebnahme sollten Sie die Action-Cam vollständig aufladen.

Verbinden Sie die Action-Cam über das mitgelieferte Micro-USB-Kabel mit einer freien USB-Buchse Ihres eingeschalteten Computers. Die Kontroll-LED auf der Vorderseite der Action-Cam leuchtet während des Ladevorgangs blau und erlischt, sobald die Action-Cam vollständig geladen ist. Dieser Vorgang dauert zwischen zwei und vier Stunden.

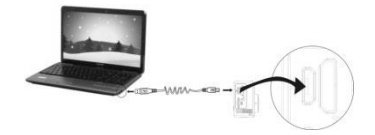

**DE**

#### <span id="page-9-0"></span>**Eine Speicherkarte einsetzen**

Die Action-Cam verfügt über keinen eigenen Speicher. Stellen Sie daher vor Gebrauch sicher, dass eine Speicherkarte mit ausreichend freiem Speicherplatz eingesetzt ist.

Stecken Sie eine microSD-Speicherkarte in den SD-Kartenslot der Action-Cam, wie auf der Abbildung angezeigt. Die Karte sitzt richtig, wenn sie hörbar einrastet.

Um die Speicherkarte zu entfernen, drücken Sie leicht auf die Oberkante der Speicherkarte. Sie lässt sich nun aus dem Slot entnehmen.

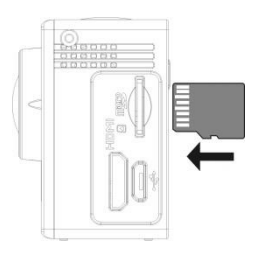

### <span id="page-9-1"></span>**Batterie in die Fernbedienung einlegen.**

Öffnen Sie das Batteriefach auf der Rückseite der Fernbedienung, indem Sie es mit einer Münze oder einem Schraubendreher aufdrehen. Legen Sie eine Knopfzelle des Typs Lithium 3 V ein. Achten Sie unbedingt auf die korrekte Polarität!

Setzen Sie den Batteriefachdeckel auf und drehen Sie ihn fest.

## <span id="page-10-0"></span>**Verwendung**

#### <span id="page-10-1"></span>**Die Action-Cam ein- und ausschalten**

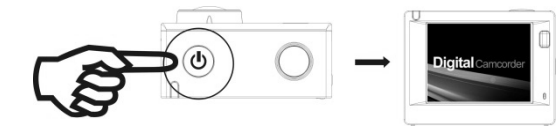

Halten Sie die Ein-/Aus-Taste für ca. drei Sekunden gedrückt, um die Action-Cam einzuschalten. Das Display schaltet sich automatisch ein.

Um die Action-Cam auszuschalten, halten Sie die Ein-/Aus-Taste ebenfalls für ca. drei Sekunden gedrückt.

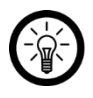

*HINWEIS:* 

*Das Display schaltet sich automatisch aus, um Energie zu sparen, wenn die Action-Cam länger nicht benutzt wird.* 

Bei niedrigem Akkustand wird das Symbol  $\mathbb Z$  angezeigt. Sie sollten den Akku nun aufladen. Wenn das Symbol rot blinkt, schaltet sich die Action-Cam wenig später automatisch aus.

#### <span id="page-11-0"></span>**Zwischen den Aufnahmefunktionen wechseln**

Die Action-Cam verfügt über vier verschiedene Modi: Video-Aufnahme, Auto-Modus, Foto-Modus, Wiedergabe-Modus. Drücken Sie bei eingeschalteter Action-Cam kurz die Ein- /Aus-Taste, um zwischen den Modi zu wechseln. Das jeweilige Symbol wird im Display oben links angezeigt.

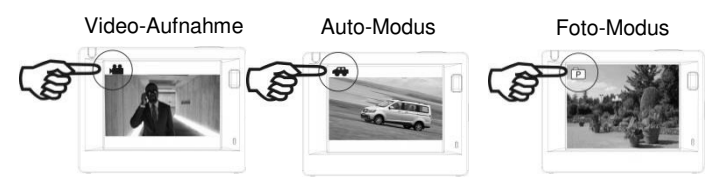

Wiedergabe-Modus

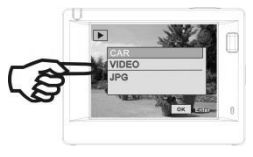

**DE**

#### <span id="page-12-0"></span>**Video-Aufnahme**

Sobald die Action-Cam eingeschaltet ist, schaltet sie automatisch in den Video-Aufnahme-Modus. Drücken Sie die Auslöser-Taste, um ein Video aufzuzeichnen. Drücken Sie sie erneut, um die Aufnahme zu beenden.

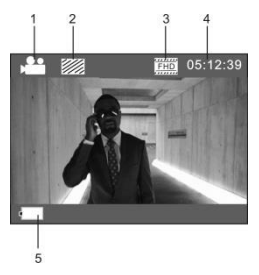

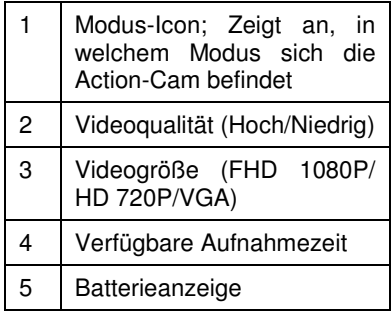

### <span id="page-13-0"></span>**Auto-Modus**

Drücken Sie kurz die Ein-/Aus-Taste, um in den Auto-Modus zu gelangen. Das Auto-Symbol wird angezeigt.

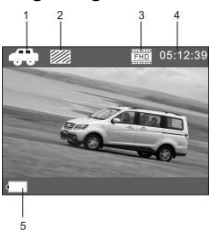

Im Auto-Modus wird alle drei Minuten ein Video aufgezeichnet. Wenn die Speicherkarte voll ist, wird die erste Aufnahme gelöscht und es wird zyklisch weiter aufgenommen.

### <span id="page-14-0"></span>**Foto-Modus**

Drücken Sie nach dem Einschalten der Action-Cam zweimal kurz die Ein-/Aus-Taste, um in den Foto-Modus zu gelangen.

Drücken Sie die Auslöser-Taste, um ein Foto aufzunehmen. Es wird Ihnen anschließend auf dem Display angezeigt. Die Zahl oben rechts im Display (4) zeigt an, wie viele Fotos noch aufgenommen werden können.

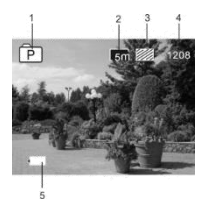

### <span id="page-14-1"></span>**Wiedergabe-Modus**

Drücken Sie die Ein-/Aus-Taste mehrmals kurz, um in den Wiedergabe-Modus zu gelangen.

Wählen Sie den Ordner aus, aus dem Sie eine Datei wiedergeben möchten.

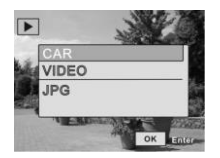

**DE**

### <span id="page-15-0"></span>**Display-Anzeige im Wiedergabe-Modus**

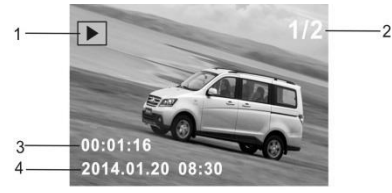

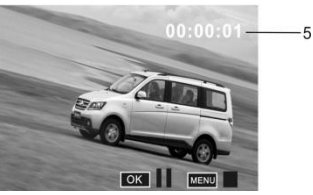

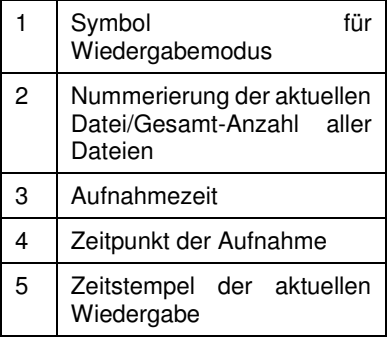

Drücken Sie die Auslöser-Taste (OK), um die Wiedergabe anzuhalten.

Drücken Sie die Display-/Menü-Taste, um die Wiedergabe zu beenden.

#### <span id="page-16-0"></span>**Menü-Navigation**

Im Menü können Sie Einstellungen zur Bildqualität vornehmen, die Zeit für den Bildschirmschoner einstellen, sowie die Uhrzeit, das Datum und die Sprache der Action-Cam bestimmen. Drücken Sie die Display-/Menü-Taste, um in das Menü des jeweiligen Modus zu gelangen.

Je nachdem, in welchem Modus sich die Action-Cam befindet, wird ein unterschiedliches Menü angezeigt:

| Movie Size           |  |
|----------------------|--|
| <b>Video Quality</b> |  |
| <b>White Balance</b> |  |
| Date Stamp           |  |

Menü Video-Aufnahme

| io I<br>-¤           |    |                |
|----------------------|----|----------------|
| Resolution           |    | lsm            |
| Quality              |    |                |
| Metering             |    | o              |
| <b>White Balance</b> |    | <b>Alberta</b> |
| <b>ISO</b>           |    |                |
| <b>MENU Back</b>     | OK | Enter          |

Menü Foto-Modus

| J.      |    |
|---------|----|
| Protect |    |
| Delete  |    |
|         |    |
|         |    |
| MENU    | ок |

Menü Einstellungen Wiedergabemodus

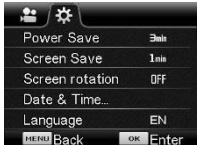

Drücken Sie die Ein-/Aus-Taste, um den Cursor nach links oder rechts im Menü zu bewegen.

Drücken Sie die Auslöser-Taste (OK), um Ihre Auswahl zu bestätigen.

Drücken Sie die WiFi-Taste, um im Menü aufwärts bzw. abwärts zu blättern.

Mit der Display-/Menü-Taste verlassen Sie das Menü.

### <span id="page-17-0"></span>**Fernbedienung**

Signalübertragung

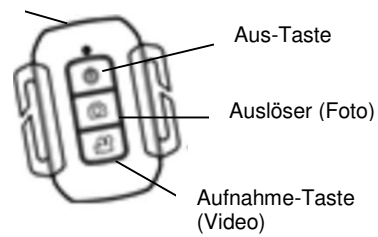

Mit den Tasten der Fernbedienung können Sie Videos und Fotos aufnehmen sowie die Action-Cam ausschalten.

Richten Sie dazu die Fernbedienung auf den Infrarot-Sensor der Action-Cam und drücken Sie die gewünschte Funktions-Taste auf der Fernbedienung

#### <span id="page-17-1"></span>**Die Action-Cam mit einem Fernseher verbinden**

Sie können die Action-Cam direkt mit einem HD-Fernseher verbinden. Die auf der Action-Cam wiedergegebenen Bilder und Videos werden dann direkt auf dem HD-Fernseher angezeigt.

Verbinden Sie dazu die Action-Cam, wie im Bild unten, über ein HDMI-Kabel mit dem Fernsehgerät.

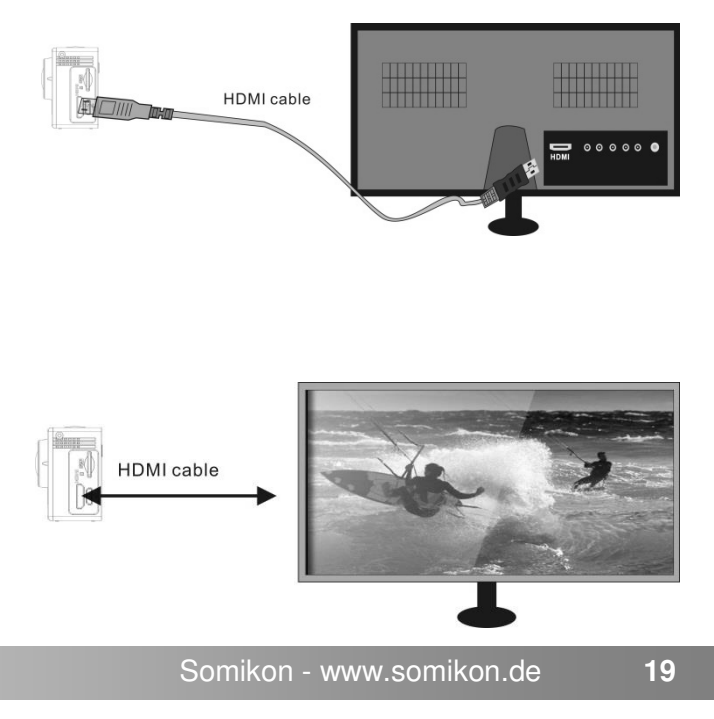

#### <span id="page-19-0"></span>**Die Action-Cam mit einem Computer verbinden**

Um Daten von Ihrer Action-Cam auf Ihren Computer zu übertragen, verbinden Sie sie über ein microUSB-Kabel mit Ihrem eingeschalteten Computer. Die Speicherkarte der Action-Cam wird als Wechseldatenträger angezeigt und Sie können Bilder und Videos direkt auf Ihren Computer übertragen und dort abspielen.

## <span id="page-19-1"></span>**App-Steuerung**

Um mit Ihrem Smartphone auf die Action-Cam zugreifen zu können, installieren Sie die App "SYMAGIX Action Camera" auf Ihrem Smartphone. Suchen Sie die App im AppStore (iOs) oder im PlayStore (Android) oder scannen Sie die unten stehenden QR-Codes ein.

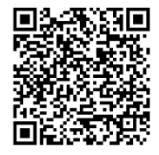

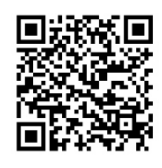

Android iOs

- Schalten Sie die Action-Cam ein und drücken Sie die WiFi-Taste.
- Suchen Sie in den Netzwerkeinstellungen Ihres Smartphones das WiFi der Action-Cam ...SY WDV6000SA". Stellen Sie die Verbindung her. Falls Sie

nach einem Passwort gefragt werden, geben Sie "1234567890" ein.

- 3.Auf dem Display der Action-Cam wird die erfolgreiche Verbindung angezeigt.
- Öffnen Sie die App auf Ihrem Smartphone. Das aktuelle Bild der Action-Cam wird nun direkt auf Ihrem Smartphone angezeigt.

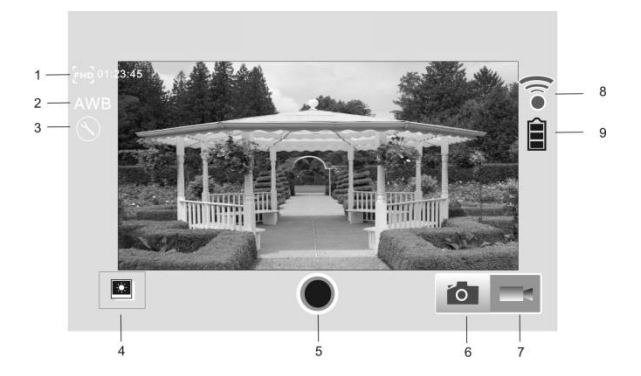

#### **Anzeige Android-App**

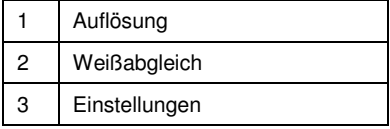

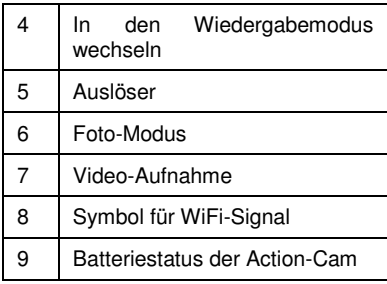

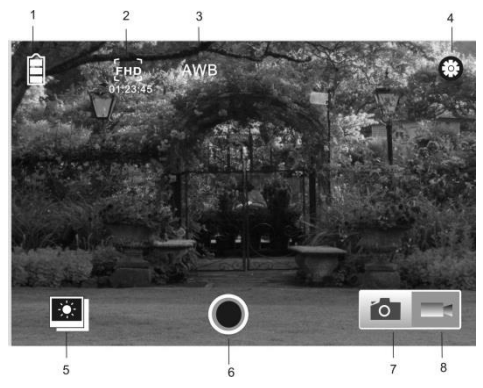

#### **Anzeige iOs-App**

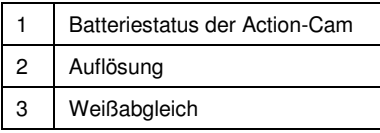

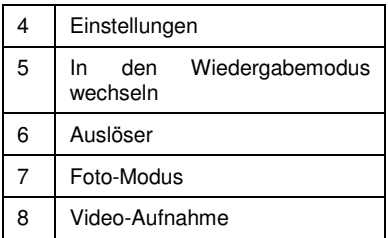

## <span id="page-22-0"></span>**Tauchgehäuse**

Bevor Sie das Gehäuse verwenden, sollten Sie einen Dichtigkeitstest durchführen, um sicherzustellen, dass es nicht beschädigt ist. Legen Sie anstatt der Action-Cam ein zusammengefaltetes Blatt Papier oder einen anderen entbehrlichen Gegenstand hinein und verriegeln Sie das Gehäuse. Tauchen Sie es anschließend einige Sekunden unter Wasser. Ziehen Sie das Gehäuse heraus, überprüfen Sie die Verriegelung und öffnen Sie anschließend das Gehäuse, um festzustellen, ob das Papier feucht geworden ist.

## <span id="page-23-0"></span>**Technische Daten**

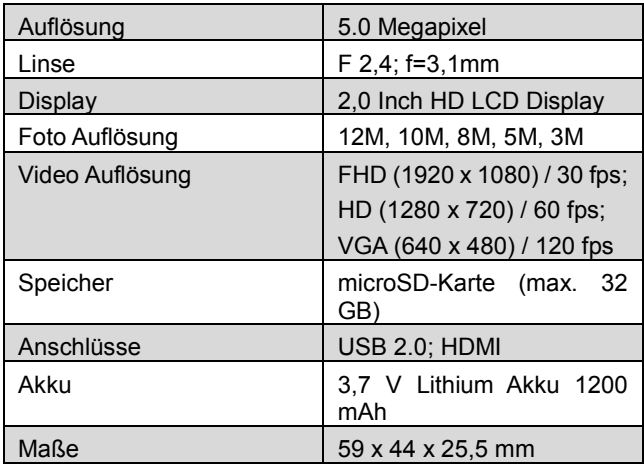

## <span id="page-24-0"></span>**GPL-Lizenztext**

**Dieses Produkt enthält Software, welche ganz oder teilweise als freie Software den Lizenzbedingungen der GNU General Public License, Version 2 (GPL) unterliegt.** 

Den Quellcode der Software erhalten Sie unter *http://www.pearl.de/support/* unter dortiger Eingabe der Artikelnummer: wir senden Ihnen auf Anforderung (gerne unter unter

*opensource@ pearl.de*) den SourceCode auch auf einem handelsüblichen Datenträger, dessen Herstellungskosten wir im Gegenzug geltend machen; den vollständigen Lizenztext ersehen Sie nachfolgend. Näheres, insbesondere auch dazu, warum es keine offizielle deutsche Übersetzung der Lizenzbedingungen gibt, erfahren Sie unter

*http://www.gnu.org/licenses/gpl-2.0.html*.

Da es sich um freie Software handelt, schließen die Entwickler dieser Software die Haftung,

soweit gesetzlich zulässig, aus.

Bitte beachten Sie, dass die Gewährleistung für die Hardware davon natürlich nicht betroffen ist und in vollem Umfang besteht.

Weitere Fragen beantworten wir Ihnen gerne unter *opensource@pearl.de*.

#### **GNU GENERAL PUBLIC LICENSE**

Version 2, June 1991

Copyright (C) 1989, 1991 Free Software Foundation, Inc. 51 Franklin Street, Fifth Floor, Boston, MA 02110-1301, USA

Everyone is permitted to copy and distribute verbatim copies of this license document,

but changing it is not allowed.

#### **Preamble**

The licenses for most software are designed to take away your freedom to share and change

it. By contrast, the GNU General Public License is intended to guarantee your freedom to share and change free software to make sure the software is free for all its users. This General Public License applies to most of the Free Software Foundation's software and to any other program whose authors commit to using it. (Some other Free Software Foundation software is covered by the GNU Lesser General Public License instead.) You can apply it to your programs, too.

When we speak of free software, we are referring to freedom, not price. Our General Public

Licenses are designed to make sure that you have the freedom to distribute copies of free

software (and charge for this service if you wish), that you receive source code or can get it if you want it, that you can change the software or use pieces of it in new free programs; and that you know you can do these things.

To protect your rights, we need to make restrictions that forbid anyone to deny you these rights or to ask you to surrender the rights. These restrictions translate to certain responsibilities for you if you distribute copies of the software, or if you modify it.

For example, if you distribute copies of such a program, whether gratis or for a fee, you must give the recipients all the rights that you have. You must make sure that they, too, receive or can get the source code. And you must show them these terms so they know their rights. We protect your rights with two steps: (1) copyright the software, and (2) offer you this license which gives you legal permission to copy, distribute and / or modify the software. Also, for each author's protection and ours, we want to make certain that everyone understands that there is no warranty for this free software. If the software is modified by someone else and passed on, we want its recipients to know that what they have is not the original, so that any problems introduced by others will not reflect on the original author's reputations.

Finally, any free program is threatened constantly by software patents. We wish to avoid the danger that redistributors of a free program will individually obtain patent licenses, in effect making the program proprietary. To prevent this, we have made it clear that any patent must be licensed for everyone's free use or not licensed at all.

The precise terms and conditions for copying, distribution and modification follow.

#### **TERMS AND CONDITIONS FOR COPYING, DISTRIBUTION AND MODIFICATION**

5. This License applies to any program or other work which contains a notice placed by the copyright holder saying it may be distributed under the terms of this General Public License. The "Program", below, refers to any such program or work, and a "work based on the Program" means either the Program or any derivative work under copyright law: that is to say, a work containing the Program or a portion of it, either verbatim or with modifications and/or translated into another language. (Hereinafter, translation is included without limitation in the term "modification".) Each licensee is addressed as "you". Activities other than copying, distribution and modification are not covered by this License; they are outside its scope. The act of running the Program is not restricted, and the output from the Program is covered only if its contents constitute a work based on the Program (independent of having been made by running the Program). Whether that is true depends on what the Program does.

 You may copy and distribute verbatim copies of the Program's source code as you receive it, in any medium, provided that you conspicuously and appropriately publish on each copy an appropriate copyright notice and disclaimer of warranty; keep intact all the notices that refer to this License and to the absence of any warranty; and give any other recipients of the Program a copy of this License along with the Program.

You may charge a fee for the physical act of transferring a copy, and you may at your option offer warranty protection in exchange for a fee.

 You may modify your copy or copies of the Program or any portion of it, thus forming a work based on the Program, and copy and distribute such modifications or work under the terms of Section 1 above, provided that you also meet all of these conditions:

7.1. You must cause the modified files to carry prominent notices stating that you changed the files and the date of any change.

7.2. You must cause any work that you distribute or publish, that in whole or in part contains or is derived from the Program or any part thereof, to be licensed as a whole at no charge to all third parties under the terms of this License.

7.3. If the modified program normally reads commands interactively when run, you must cause it, when started running for such interactive use in the most ordinary way, to print or display an announcement including an appropriate copyright notice and a notice that there is no warranty (or else, saying that you provide a warranty) and that users may redistribute the program under these conditions, and telling the user how to view a copy of this License. (Exception: if the Program itself is interactive but does not normally print such an announcement, your work based on the Program is not required to print an announcement.)

These requirements apply to the modified work as a whole. If identifiable sections of that work are not derived from the Program, and can be reasonably considered independent and separate works in themselves, then this License, and its terms, do not apply to those sections when you distribute them as separate works. But when you distribute the same sections as part of a whole which is a work based on the Program, the distribution of the whole must be on the terms of this License, whose permissions for other licensees extend to the entire whole, and thus to each and every part regardless of who wrote it.

Thus, it is not the intent of this section to claim rights or contest your rights to work written entirely by you; rather, the intent is to exercise the right to control the distribution of derivative or collective works based on the Program.

In addition, mere aggregation of another work not based on the Program with the Program (or with a work based on the Program) on a volume of a storage or distribution medium does not bring the other work under the scope of this License.

 You may copy and distribute the Program (or a work based on it, under Section 2) in object code or executable form under the terms of Sections 1 and 2 above provided that you also do one of the following:

8.1. Accompany it with the complete corresponding machine-readable source code, which must be distributed under the terms of Sections 1 and 2 above on a medium customarily used for software interchange; or, 8.2. Accompany it with a written offer, valid for at least three years, to give any third party, for a charge no more than your cost of physically performing source distribution, a complete machinereadable copy of the corresponding source code, to be distributed under the terms of Sections 1 and 2 above on a medium customarily used for software interchange; or,

8.3. Accompany it with the information you received as to the offer to distribute corresponding source code. (This alternative is allowed only for noncommercial distribution and only if you received the program in object code or executable form with such an offer, in accord with Subsection b above.)

The source code for a work means the preferred form of the work for making modifications to it. For an executable work, complete source code means all the source code for all modules it contains, plus any associated interface definition files, plus the scripts used to control compilation and installation of the executable. However, as a special exception, the source code distributed need not include anything that is normally distributed (in either source or binary form) with the major components (compiler, kernel, and so on) of the operating system on which the executable runs, unless that component itself accompanies the executable.

If distribution of executable or object code is made by offering access to copy from a designated place, then offering equivalent access to copy the source code from the same place counts as distribution of the source code, even though third parties are not compelled to copy the source along with the object code.

 You may not copy, modify, sublicense, or distribute the Program except as expressly provided under this License. Any attempt otherwise to copy, modify, sublicense or distribute the Program is void, and will automatically terminate your rights under this License. However, parties who have received copies, or rights, from you under this License will not have their licenses terminated so long as such parties remain in full compliance.

- 10. You are not required to accept this License, since you have not signed it. However, nothing else grants you permission to modify or distribute the Program or its derivative works. These actions are prohibited by law if you do not accept this License. Therefore, by modifying or distributing the Program (or any work based on the Program), you indicate your acceptance of this License to do so, and all its terms and conditions for copying, distributing or modifying the Program or works based on it.
- 11. Each time you redistribute the Program (or any work based on the Program), the recipient automatically receives a license from the original licensor to copy, distribute or modify the Program subject to these terms and conditions. You may not impose any further restrictions on the recipients' exercise of the rights granted herein. You are not responsible for enforcing compliance by third parties to this License.
- 12. If, as a consequence of a court judgment or allegation of patent infringement or for any other reason (not limited to patent issues), conditions are imposed on you (whether by court order, agreement or otherwise) that contradict the conditions of this License, they do not excuse you from the conditions of this License. If you cannot distribute so as to satisfy simultaneously your obligations

under this License and any other pertinent obligations, then as a consequence you may not distribute the Program at all. For example, if a patent license would not permit royalty-free redistribution of the Program by all those who receive copies directly or indirectly through you, then the only way you could satisfy both it and this License would be to refrain entirely from distribution of the Program.

If any portion of this section is held invalid or unenforceable under any particular circumstance, the balance of the section is intended to apply and the section as a whole is intended to apply in other circumstances.

It is not the purpose of this section to induce you to infringe any patents or other property right claims or to contest validity of any such claims; this section has the sole purpose of protecting the integrity of the free software distribution system, which is implemented by public license practices. Many people have made generous contributions to the wide range of software distributed through that system in reliance on consistent application of that system; it is up to the author/donor to decide if he or she is willing to distribute software through any other system and a licensee cannot impose that choice.

This section is intended to make thoroughly clear what is believed to be a consequence of the rest of this License.

- 13. If the distribution and/or use of the Program is restricted in certain countries either by patents or by copyrighted interfaces, the original copyright holder who places the Program under this License may add an explicit geographical distribution limitation excluding those countries, so that distribution is permitted only in or among countries not thus excluded. In such case, this License incorporates the limitation as if written in the body of this License.
- 14. The Free Software Foundation may publish revised and/or new versions of the General Public License from time to time. Such new versions will be similar in spirit to the present version, but may differ in detail to address new problems or concerns.

Each version is given a distinguishing version number. If the Program specifies a version number of this License which applies to it and "any later version", you have the option of following the terms and conditions either of that version or of any later version published by the Free Software Foundation. If the Program does not specify a version number of this License, you may choose any version ever published by the Free Software Foundation.

15. If you wish to incorporate parts of the Program into other free programs whose distribution conditions are different, write to the author to ask for permission. For software which is copyrighted by the Free Software Foundation, write to the Free Software Foundation; we sometimes make exceptions for this. Our decision will be guided by the two goals of preserving the free status of all derivatives of our free software and of promoting the sharing and reuse of software generally.

#### **NO WARRANTY**

16. BECAUSE THE PROGRAM IS LICENSED FREE OF CHARGE, THERE IS NO WARRANTY FOR THE PROGRAM. TO THE EXTENT PERMITTED BY FXTFNT PERMITTED BY APPLICABLE LAW. EXCEPT WHEN OTHERWISE STATED IN WRITING THE COPYRIGHT HOLDERS AND/OR OTHER PARTIES PROVIDE THE PROGRAM "AS IS" WITHOUT WARRANTY OF ANY KIND, EITHER EXPRESSED OR IMPLIED, INCLUDING, BUT NOT LIMITED TO, THE IMPLIED WARRANTIES OF MERCHANTABILITY AND FITNESS FOR A PARTICULAR PURPOSE. THE ENTIRE RISK AS TO THE QUALITY AND PERFORMANCE OF THE PROGRAM IS WITH YOU. SHOULD THE PROGRAM PROVE DEFECTIVE, YOU ASSUME THE COST OF ALL NECESSARY SERVICING, REPAIR OR CORRECTION.

17. IN NO EVENT UNLESS REQUIRED BY APPLICABLE LAW OR AGREED TO IN WRITING WILL ANY COPYRIGHT HOLDER, OR ANY OTHER PARTY WHO MAY MODIFY AND/OR REDISTRIBUTE THE
PROGRAM AS PERMITTED ABOVE, BE LIABLE TO YOU FOR DAMAGES, INCLUDING ANY GENERAL, SPECIAL, INCIDENTAL OR CONSEQUENTIAL DAMAGES ARISING OUT OF THE USE OR INABILITY TO USE THE PROGRAM (INCLUDING BUT NOT LIMITED TO LOSS OF DATA OR DATA BEING RENDERED INACCURATE OR LOSSES SUSTAINED BY YOU OR THIRD PARTIES OR A FAILURE OF THE PROGRAM TO OPERATE WITH ANY OTHER PROGRAMS), EVEN IF SUCH HOLDER OR OTHER PARTY HAS BEEN ADVISED OF THE POSSIBILITY OF SUCH DAMAGES.

#### **END OF TERMS AND CONDITIONS How to Apply These Terms to Your New Programs**

If you develop a new program, and you want it to be of the greatest possible use to the public, the best way to achieve this is to make it free software which everyone can redistribute and change under these terms.

To do so, attach the following notices to the program. It is safest to attach them to the start of each source file to most effectively convey the exclusion of warranty; and each file should have at least the "copyright" line and a pointer to where the full notice is found.

#### *one line to give the program's name and an idea of what it does.*

*This program is free software; you can redistribute it and/or modify it under the terms of the GNU General Public License as published by the Free Software Foundation; either version 2 of the License, or (at your option) any later version.* 

*This program is distributed in the hope that it will be useful, but WITHOUT ANY WARRANTY; without even the implied warranty of MERCHANTABILITY or FITNESS FOR A PARTICULAR PURPOSE. See the GNU General Public License for more details.* 

*You should have received a copy of the GNU General Public License along with this program; if not, write to the Free Software Foundation, Inc., 51 Franklin Street, Fifth Floor, Boston, MA 02110-1301, USA.* 

Also add information on how to contact you by electronic and paper mail.

If the program is interactive, make it output a short notice like this when it starts in an interactive mode:

*Gnomovision version 69, Copyright (C) year name of author Gnomovision comes with ABSOLUTELY NO WARRANTY; for details type `show w*'*. This is free software, and you are*  *welcome to redistribute it under certain conditions; type `show c*' *for details.* 

The hypothetical commands  $\sin w w$  and  $\sin w c$  should show the appropriate parts of the General Public License. Of course, the commands you use may be called something other than  $\delta$  *show w'* and  $\delta$  *show c'*; they could even be mouseclicks or menu items - whatever suits your program.

You should also get your employer (if you work as a programmer) or your school, if any, to sign a "copyright disclaimer" for the program, if necessary. Here is a sample; alter the names:

*Yoyodyne, Inc., hereby disclaims all copyright interest in the program `Gnomovision*' *(which makes passes at compilers) written by James Hacker.* 

#### *signature of Ty Coon*, 1 April 1989

#### Ty Coon, President of Vice

This General Public License does not permit incorporating your program into proprietary programs. If your program is a subroutine library, you may consider it more useful to permit linking proprietary applications with the library. If this is what you want to do, use the GNU Lesser General Public License instead of this License.

**DE**

Kundenservice: 0049 (0) 7631 / 360 – 350

Importiert von:

PEARL.GmbH | PEARL-Straße 1–3 | D-79426 Buggingen

© REV3 / 30.09.2015 – BS/PM/EX:TT//AI

# **Caméra sport Full HD DV-850.WIFI**

avec écran couleur et télécommande

# Mode d'emploi

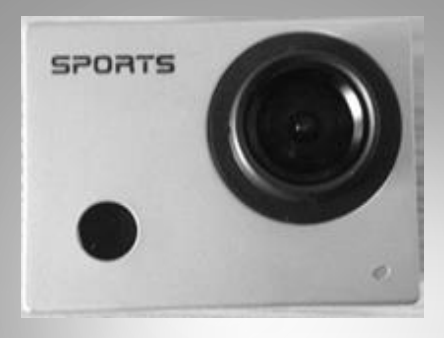

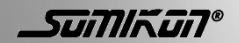

NX-4128-675

## Table des matières

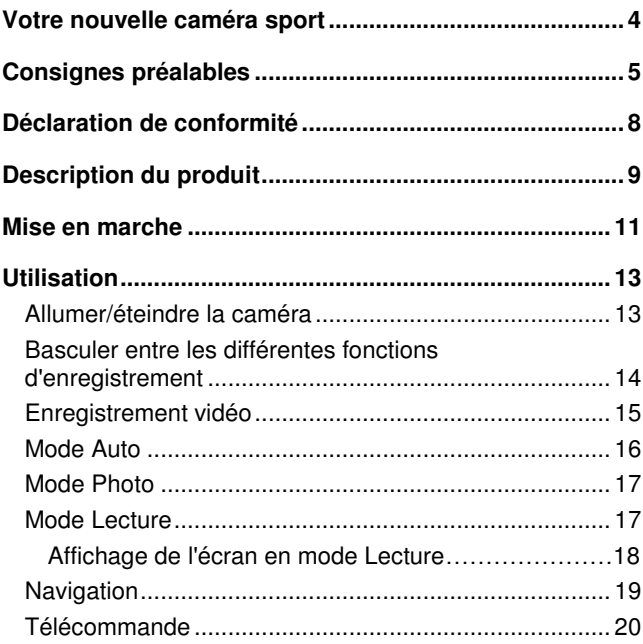

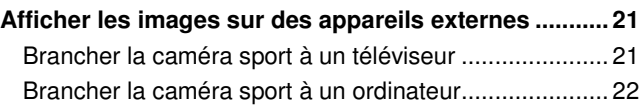

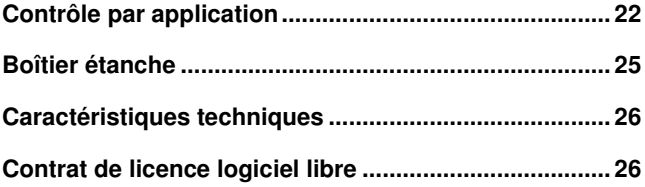

## <span id="page-45-0"></span>**Votre nouvelle caméra sport**

#### **Chère cliente, cher client,**

Nous vous remercions d'avoir choisi cette caméra sport Full HD.

Afin d'utiliser au mieux votre nouveau produit, veuillez lire attentivement ce mode d'emploi et respecter les consignes et astuces suivantes.

#### **Contenu**

- Caméra sport Full HD DV-850.WiFi avec écran LCD
- Câble de chargement Micro-USB
- Télécommande
- Boîtier étanche
- Support avec sangle de fixation
- Mode d'emploi

#### **Accessoire requis (non fourni) :**

- Carte mémoire MicroSD (jusqu'à 32 Go)
- Pile bouton lithium 3 V pour la télécommande

### <span id="page-46-0"></span>**Consignes préalables**

#### **Consignes de sécurité**

- Ce mode d'emploi vous permet de vous familiariser avec le fonctionnement du produit. Conservez-le afin de pouvoir le consulter en cas de besoin.
- Pour connaître les conditions de garantie, veuillez contacter votre revendeur. Veuillez également tenir compte des conditions générales de vente !
- Veillez à utiliser le produit uniquement comme indiqué dans la notice. Une mauvaise utilisation peut endommager le produit ou son environnement.
- Le démontage ou la modification du produit affecte sa sécurité. Attention, risque de blessure ! Ne démontez pas l'appareil, sous peine de perdre toute garantie. Ne tentez jamais de réparer vous-même le produit !
- Manipulez le produit avec précaution. Un coup, un choc, ou une chute, même de faible hauteur, peut l'endommager.
- N'exposez pas le produit à l'humidité ni à une chaleur extrême. Ne plongez jamais l'appareil dans l'eau ni dans aucun autre liquide.
- Conservez le produit hors de la portée des enfants !
- Cet appareil n'est pas conçu pour être utilisé par des personnes (y compris les enfants) dont les capacités physiques, sensorielles ou mentales sont réduites, ou des personnes dénuées d'expérience ou de connaissance, sauf si elles ont pu bénéficier, par l'intermédiaire d'une personne responsable de leur sécurité, d'une surveillance

ou d'instructions préalables concernant l'utilisation de l'appareil.

- Si le câble d'alimentation est endommagé, il doit être remplacé par le fabricant, son service après-vente ou des personnes de qualification similaire afin d'éviter tout danger. N'utilisez pas l'appareil tant que la réparation n'a pas été effectuée.
- Aucune garantie ne pourra être appliquée en cas de mauvaise utilisation.
- Le fabricant décline toute responsabilité en cas de dégâts matériels ou dommages (physiques ou moraux) dus à une mauvaise utilisation et/ou au non-respect des consignes de sécurité.
- Sous réserve de modification et d'erreur !

#### **Consignes concernant les caméras**

- Respectez la législation locale concernant les libertés individuelles et le droit à l'image.
- La législation française interdit de filmer, enregistrer ou photographier des personnes à leur insu.
- Elle requiert également l'autorisation des personnes concernées avant toute utilisation et/ou diffusion d'enregistrements audio, photo ou vidéo.
- Avant d'installer une caméra à votre domicile, si des salariés y travaillent, la loi française actuelle vous oblige à faire une déclaration à la CNIL et à en informer le(s) salarié(s) par écrit.
- Vous trouverez des informations plus détaillées sur le site de la CNIL (www.cnil.fr).

#### **Consignes importantes pour le traitement des déchets**

Cet appareil électronique ne doit PAS être jeté dans la poubelle de déchets ménagers. Pour l'enlèvement approprié des déchets, veuillez vous adresser aux points de ramassage publics de votre municipalité. Les détails concernant l'emplacement d'un tel point de ramassage et des éventuelles restrictions de quantité existantes par jour/mois/année, ainsi que sur des frais éventuels de collecte, sont disponibles dans votre municipalité.

#### **Consignes importantes sur les piles et leur recyclage**

Les piles bouton ne doivent **PAS** être jetées dans la poubelle classique. Chaque consommateur est aujourd'hui obligé de jeter les piles bouton utilisées dans les poubelles spécialement prévues à cet effet. Vous pouvez déposer vos piles bouton dans les déchetteries municipales et dans les lieux où elles sont vendues.

- Respectez la polarité des piles bouton. Un mauvais sens d'insertion des piles bouton peut endommager l'appareil – Risque d'incendie.
- N'essayez pas d'ouvrir les piles bouton, et ne les jetez pas au feu.
- Les piles bouton dont s'échappe du liquide sont dangereuses. Ne les manipulez pas sans gants adaptés.
- Maintenez les piles bouton hors de portée des enfants. Retirez les piles bouton de l'appareil si vous ne comptez pas l'utiliser pendant un long moment.

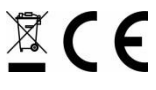

# <span id="page-49-0"></span>**Déclaration de conformité**

La société PEARL.GmbH déclare ce produit, NX-4128, conforme aux directives actuelles suivantes du Parlement Européen : 1999/5/CE, concernant les équipements hertziens et les équipements terminaux de télécommunications, 2011/65/UE, relative à la limitation de l'utilisation de certaines substances dangereuses dans les équipements électriques et électroniques.

PEARL.GmbH, PEARL-Str. 1-3, D-79426 Buggingen, Allemagne

Kuitan, A.

Directeur Service Qualité Dipl.-Ing. (FH) Andreas Kurtasz 20.02.2015

**FR**

### <span id="page-50-0"></span>**Description du produit**

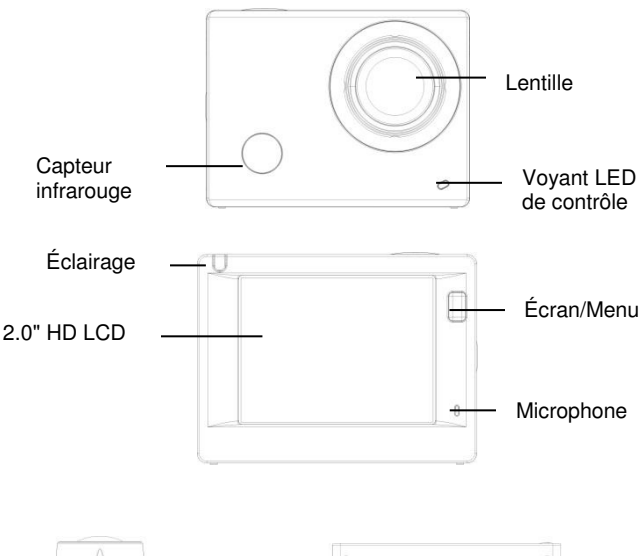

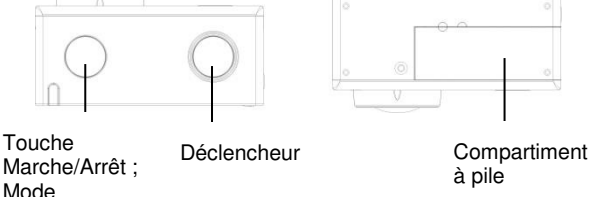

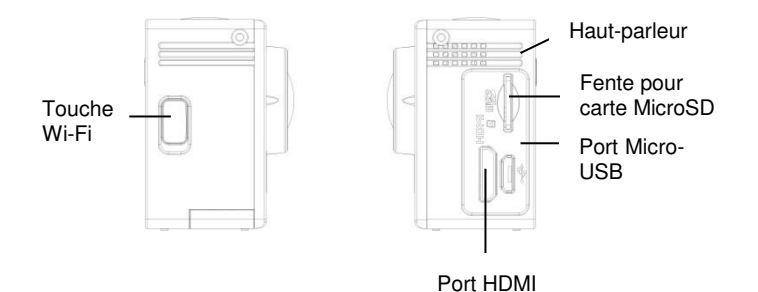

*Somikon®* - www.somikon.fr **10**

### <span id="page-52-0"></span>**Mise en marche**

#### **Chargement de la caméra sport**

Avant la première utilisation, vous devez effectuer un chargement complet de la caméra sport.

Branchez la caméra sport à un port USB libre de votre ordinateur allumé, via le câble Micro-USB fourni. Le voyant situé sur la face avant de la caméra s'allume en bleu pendant le processus de chargement. Il s'éteint dès que la caméra est complètement chargée. Ce processus dure de deux à quatre heures.

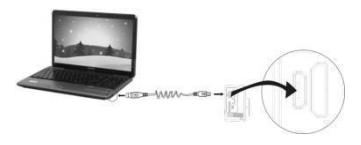

#### **Insérer une carte mémoire**

La caméra sport ne dispose pas de sa propre mémoire. Avant de l'utiliser, vérifiez que vous avez bien inséré une carte mémoire dans la caméra, et que cette carte mémoire dispose de suffisamment d'espace de stockage libre.

Pour insérer une carte mémoire MicroSD dans la fente pour carte mémoire de la caméra sport, procédez comme indiqué sur l'illustration ci-dessous. La carte est correctement insérée lorsque vous l'entendez s'enclencher.

Pour retirer la carte, poussez-la doucement dans la fente au niveau du bord supérieur. Elle peut ainsi être retirée de la fente.

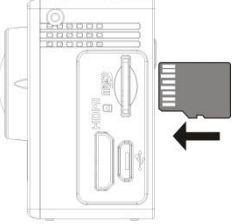

#### **Insérer la pile dans la télécommande**

Ouvrez le compartiment à pile situé à l'arrière de la télécommande. Pour ce faire, dévissez-le à l'aide d'une pièce de monnaie ou d'un tournevis. Insérez une pile bouton au lithium 3 V. Veillez impérativement à respecter la polarité !

Replacez le couvercle du compartiment à pile et vissez-le fermement.

# <span id="page-54-0"></span>**Utilisation**

#### <span id="page-54-1"></span>**Allumer/éteindre la caméra**

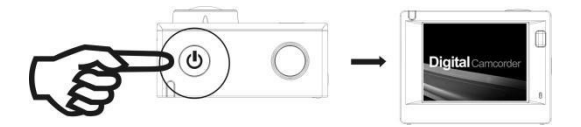

Pour allumer la caméra sport, maintenez la touche Marche/Arrêt appuyée pendant environ trois secondes. L'écran s'active automatiquement.

Pour éteindre la caméra sport, maintenez la touche Marche/Arrêt appuyée pendant environ trois secondes.

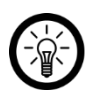

*NOTE :* 

*Pour économiser l'énergie, l'écran s'éteint automatiquement si la caméra reste inutilisée pendant une durée prolongée.*

En cas de faible niveau de charge de la batterie, le symbole s'affiche. Vous devez alors recharger la batterie. Si le symbole clignote en rouge, cela signifie que la caméra sport est sur le point de s'éteindre automatiquement.

#### <span id="page-55-0"></span>**Basculer entre les différentes fonctions d'enregistrement**

La caméra sport propose quatre modes d'utilisation différents : Enregistrement vidéo, mode Auto, mode Photo, mode Lecture. Une fois la caméra allumée, appuyez brièvement sur la touche Marche/Arrêt pour basculer entre les différents modes. Le symbole correspondant s'affiche alors à l'écran, en haut à gauche.

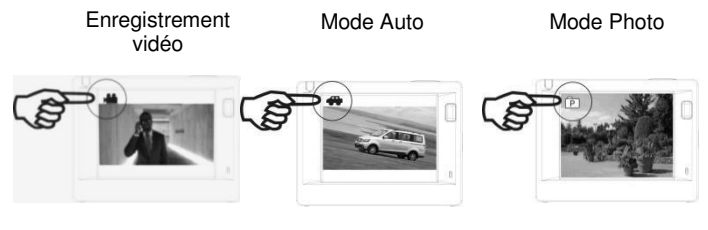

Mode lecture

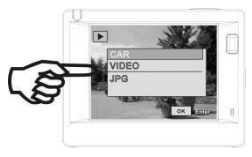

#### <span id="page-56-0"></span>**Enregistrement vidéo**

Dès que la caméra est allumée, elle passe automatiquement en mode Enregistrement vidéo. Appuyez sur le déclencheur pour lancer un enregistrement vidéo. Appuyez de nouveau sur cette touche pour mettre fin à l'enregistrement.

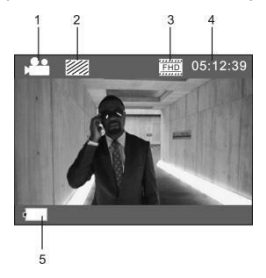

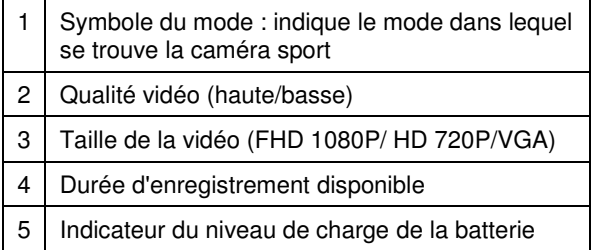

#### <span id="page-57-0"></span>**Mode Auto**

Exercez une brève pression sur la touche Marche/Arrêt pour accéder au mode Auto. Le symbole du mode Auto s'affiche.

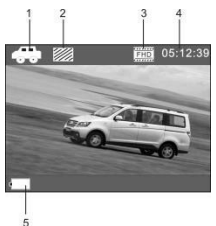

En mode Auto, un enregistrement vidéo est réalisé toutes les trois minutes. Lorsque la carte mémoire est pleine, le premier enregistrement est effacé et l'enregistrement continue en boucle.

#### <span id="page-58-0"></span>**Mode Photo**

Une fois la caméra sport allumée, exercez deux brèves pressions sur la touche Marche/Arrêt pour accéder au mode Photo.

Appuyez sur le déclencheur pour prendre une photo. Elle est ensuite affichée à l'écran. Le chiffre en haut à droite à l'écran représente le nombre de photos qui peuvent encore être prises.

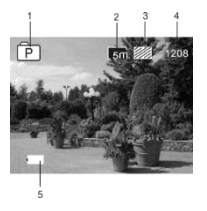

#### <span id="page-58-1"></span>**Mode Lecture**

Exercez plusieurs pressions brèves sur la touche Marche/Arrêt afin d'accéder au mode Lecture.

Sélectionnez le dossier dans lequel se trouve le fichier à lire.

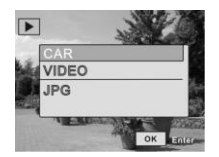

<span id="page-59-0"></span>Affichage de l'écran en mode Lecture :

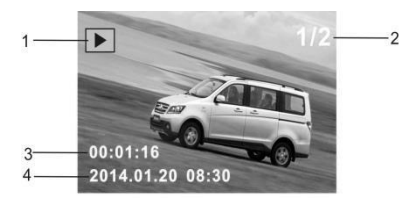

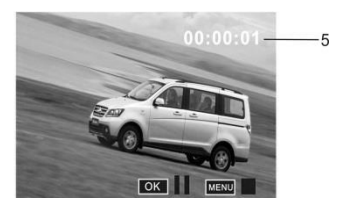

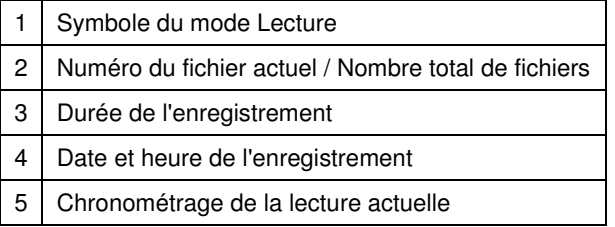

Appuyez sur le déclencheur (touche OK) pour interrompre la lecture.

Appuyez sur la touche Écran/Menu pour arrêter la lecture.

#### <span id="page-60-0"></span>**Navigation**

Dans le menu, vous pouvez procéder au réglage de la qualité de l'image, du délai d'activation de l'écran de veille, de l'heure, de la date ainsi que de la langue de la caméra sport. Appuyez sur la touche Écran/Menu pour accéder au menu correspondant.

Selon le mode dans lequel se trouve la caméra sport, un menu différent s'affiche :

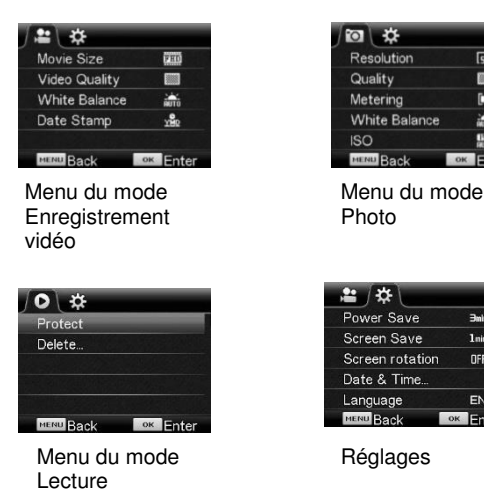

Appuyez sur la touche Marche/Arrêt pour déplacer le curseur vers la gauche ou vers la droite dans le menu.

**FR**

 $\sqrt{5}$ 

m

O

**Allen** 

驟

ok Enter

**Bals** 

**Luis** 

**DFF** 

EN

**OK** Enter

Appuyez sur le déclencheur (OK) pour confirmer votre choix.

Appuyez sur la touche Wi-Fi pour vous déplacer vers le haut ou vers le bas dans le menu.

Appuyez sur la touche Écran/Menu pour quitter le menu.

#### <span id="page-61-0"></span>**Télécommande**

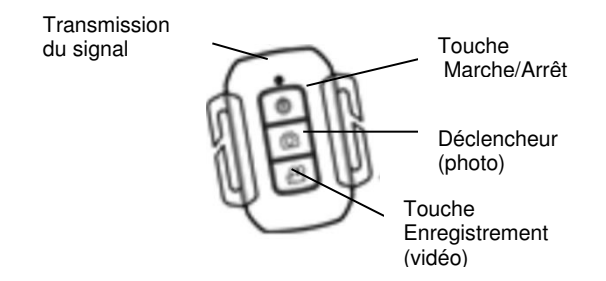

Les touches de la télécommande vous permettent de prendre des photos et d'enregistrer des vidéos, mais aussi d'éteindre la caméra sport.

Pour cela, orientez la télécommande vers le capteur infrarouge de la caméra sport, et appuyez sur la touche de fonction de votre choix sur la télécommande.

### <span id="page-62-0"></span>**Afficher les images sur des appareils externes**

#### <span id="page-62-1"></span>**Brancher la caméra sport à un téléviseur**

Vous pouvez brancher la caméra sport directement à un téléviseur HD. Les photos et vidéos lues sur la caméra sport sont alors directement affichées sur l'écran du téléviseur HD.

Pour cela, reliez la caméra sport au téléviseur via un câble HDMI, comme indiqué sur l'illustration ci-dessous.

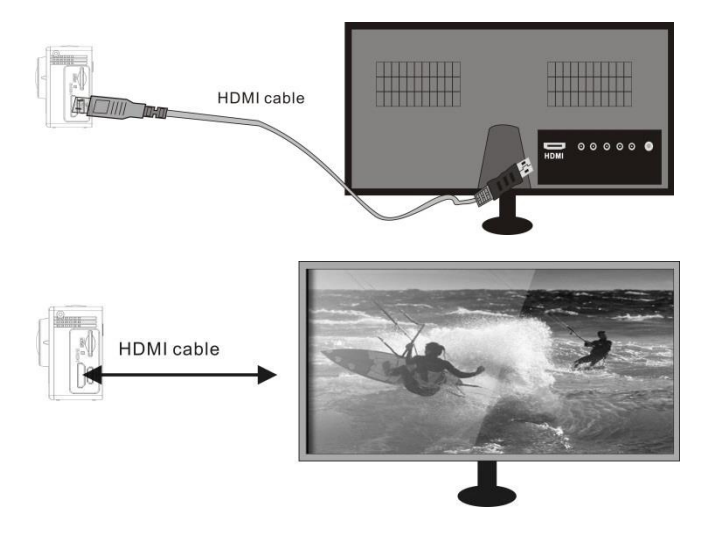

**FR**

#### <span id="page-63-0"></span>**Brancher la caméra sport à un ordinateur**

Pour transmettre des données depuis votre caméra sport vers votre ordinateur, utilisez un câble Micro-USB pour brancher la caméra à votre ordinateur allumé. La carte mémoire insérée dans la caméra sport est affichée comme lecteur amovible. Vous pouvez alors transférer les photos et vidéos sur votre ordinateur et y afficher les photos et vidéos.

### <span id="page-63-1"></span>**Contrôle par application**

Pour pouvoir accéder à la caméra sport depuis votre smartphone, installez l'application "SYMAGIX Action Camera" sur votre smartphone. Recherchez l'application dans l'AppStore (iOS) ou Google Play (Android), ou bien scannez un des codes QR ci-dessous.

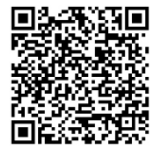

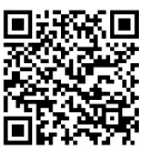

Android iOS

- 1. Allumez la caméra sport, et appuyez sur la touche Wi-Fi.
- 2. Dans les Paramètres Réseau de votre smartphone, recherchez le Wi-Fi de la caméra sport : SY WDV6000SA.
- 3. Établissez la connexion.
- 4. Si un mot de passe vous est demandé, saisissez alors "1234567890".
- 5. Sur l'écran de la caméra sport, il vous est indiqué si la connexion a réussi.

6. Ouvrez l'application sur votre smartphone. L'image actuelle de la caméra sport est maintenant directement affichée sur votre smartphone.

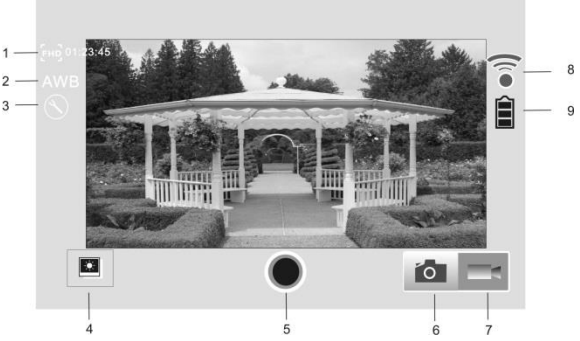

#### **Affichage de l'application Android**

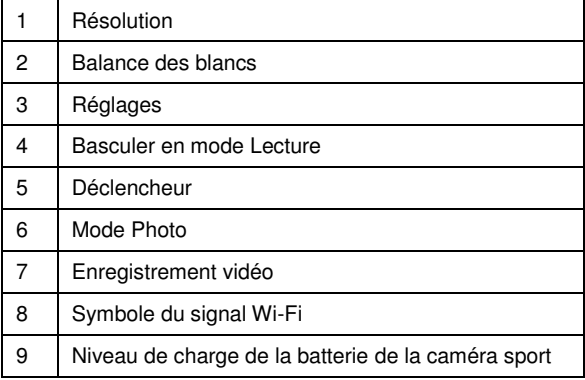

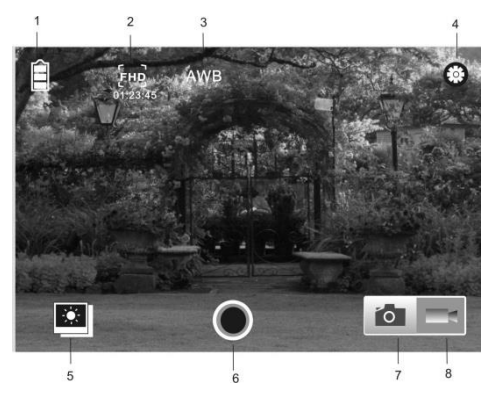

#### **Affichage de l'application iOs**

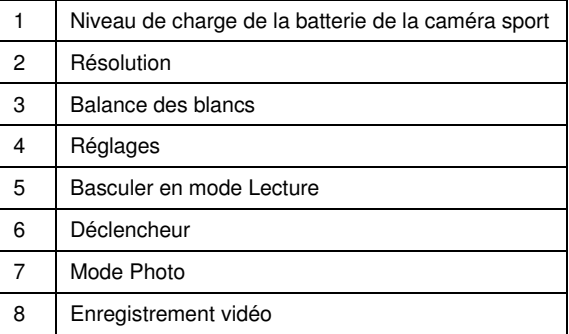

### <span id="page-66-0"></span>**Boîtier étanche**

<span id="page-66-1"></span>Avant d'utiliser le boîtier, il est recommandé effectuer un test d'étanchéité pour vous assurer qu'il n'est pas endommagé. À la place de la caméra sport, placez une feuille de papier pliée ou tout autre objet sans valeur, puis scellez le boîtier. Plongez ensuite le tout sous l'eau pendant quelques secondes. Vérifiez la fermeture puis ouvrez le boîtier afin de constater si le papier a été mouillé ou non.

### **Caractéristiques techniques**

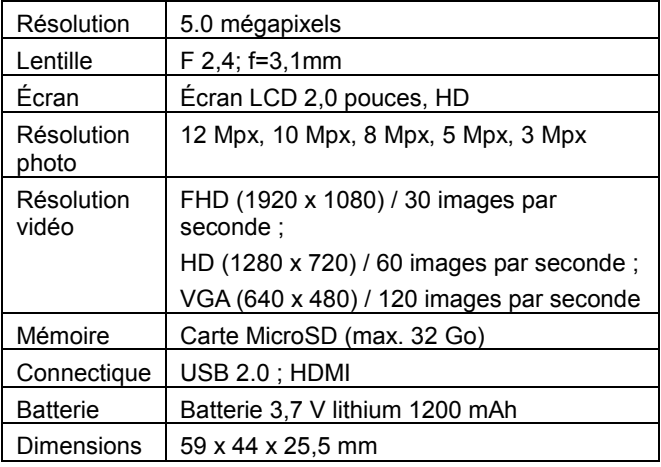

# **CONTRAT DE LICENCE DE LOGICIEL LIBRE**

Ce produit contient un logiciel distribué entièrement ou partiellement sous licence publique générale GNU, Version 2 (GPL).

Vous trouverez ci-après l'intégralité de la version actuelle de ce texte de licence.

Puisqu'il s'agit d'un logiciel libre de droits, ses développeurs déclinent toute responsabilité en cas de dégâts ou dommages (physiques ou moraux) dus à une mauvaise utilisation.

Veuillez noter que la garantie du matériel n'est bien entendu pas concernée. Si vous avez des questions, n'hésitez pas à nous contacter. Pour cela, rendez-vous sur [www.pearl.fr.](http://www.pearl.fr/)

#### **Avertissement**

Ce contrat est une licence de logiciel libre issue d'une concertation entre ses auteurs afin que le respect de deux grands principes préside à sa rédaction :

\* d'une part, le respect des principes de diffusion des logiciels libres : accès au code source, droits étendus conférés aux utilisateurs,

\* d'autre part, la désignation d'un droit applicable, le droit français, auquel elle est conforme, tant au regard du

droit de la responsabilité civile que du droit de la propriété intellectuelle et de la protection qu'il offre aux auteurs et titulaires des droits patrimoniaux sur un logiciel.

Les auteurs de la licence CeCILL (pour Ce[a] C[nrs] I[nria] L[ogiciel] L[ibre]) sont :

Commissariat à l'Énergie Atomique - CEA, établissement public de recherche à caractère scientifique, technique et industriel, dont le siège est situé 25 rue Leblanc, immeuble Le Ponant D, 75015 Paris.

Centre National de la Recherche Scientifique - CNRS, établissement public à caractère scientifique et technologique, dont le siège est situé 3 rue Michel-Ange, 75794 Paris cedex 16.

Institut National de Recherche en Informatique et en Automatique - INRIA, établissement public à caractère scientifique et technologique, dont le siège est situé Domaine de Voluceau, Rocquencourt, BP 105, 78153 Le Chesnay cedex.

#### **Préambule**

Ce contrat est une licence de logiciel libre dont l'objectif est de conférer aux utilisateurs la liberté de modification et de redistribution du logiciel régi par cette licence dans le cadre d'un modèle de diffusion en logiciel libre.

L'exercice de ces libertés est assorti de certains devoirs à la charge des utilisateurs afin de préserver ce statut au cours des redistributions ultérieures.

L'accessibilité au code source et les droits de copie, de modification et de redistribution qui en découlent ont pour contrepartie de n'offrir aux utilisateurs qu'une garantie limitée et de ne faire peser sur l'auteur du logiciel, le titulaire des droits patrimoniaux et les concédants successifs qu'une responsabilité restreinte.

A cet égard l'attention de l'utilisateur est attirée sur les risques associés au chargement, à l'utilisation, à la modification et/ou au développement et à la reproduction du logiciel par l'utilisateur étant donné sa spécificité de logiciel libre, qui peut le rendre complexe à manipuler et qui le réserve donc à des développeurs ou des professionnels avertis possédant des connaissances informatiques approfondies. Les utilisateurs sont donc invités à charger et tester l'adéquation du logiciel à leurs besoins dans des conditions permettant d'assurer la sécurité de leurs systèmes et/ou de leurs données et, plus généralement, à l'utiliser et l'exploiter dans les mêmes conditions de sécurité.

Ce contrat peut être reproduit et diffusé librement, sous réserve de le conserver en l'état, sans ajout ni suppression de clauses.

Ce contrat est susceptible de s'appliquer à tout logiciel dont le titulaire des droits patrimoniaux décide de soumettre l'exploitation aux dispositions qu'il contient.

#### Article 1 - DÉFINITIONS

Dans ce contrat, les termes suivants, lorsqu'ils seront écrits avec une lettre capitale, auront la signification suivante :

Contrat : désigne le présent contrat de licence, ses éventuelles versions postérieures et annexes.

Logiciel : désigne le logiciel sous sa forme de Code Objet et/ou de Code Source et le cas échéant sa documentation, dans leur état au moment de l'acceptation du Contrat par le Licencié.

Logiciel Initial : désigne le Logiciel sous sa forme de Code Source et éventuellement de Code Objet et le cas échéant sa documentation, dans leur état au moment de leur première diffusion sous les termes du Contrat.

Logiciel Modifié : désigne le Logiciel modifié par au moins une **Contribution** 

Code Source : désigne l'ensemble des instructions et des
lignes de programme du Logiciel et auquel l'accès est nécessaire en vue de modifier le Logiciel.

Code Objet : désigne les fichiers binaires issus de la compilation du Code Source.

Titulaire : désigne le ou les détenteurs des droits patrimoniaux d'auteur sur le Logiciel Initial.

Licencié : désigne le ou les utilisateurs du Logiciel ayant accepté le Contrat.

Contributeur : désigne le Licencié auteur d'au moins une **Contribution** 

Concédant : désigne le Titulaire ou toute personne physique ou morale distribuant le Logiciel sous le Contrat.

Contribution : désigne l'ensemble des modifications, corrections, traductions, adaptations et/ou nouvelles fonctionnalités intégrées dans le Logiciel par tout Contributeur, ainsi que tout Module Interne.

Module : désigne un ensemble de fichiers sources y compris leur documentation qui permet de réaliser des fonctionnalités ou services supplémentaires à ceux fournis par le Logiciel.

Module Externe : désigne tout Module, non dérivé du Logiciel, tel que ce Module et le Logiciel s'exécutent dans des espaces d'adressage différents, l'un appelant l'autre au moment de leur exécution.

Module Interne : désigne tout Module lié au Logiciel de telle sorte qu'ils s'exécutent dans le même espace d'adressage.

GNU GPL : désigne la GNU General Public License dans sa version 2 ou toute version ultérieure, telle que publiée par Free Software Foundation Inc.

Parties : désigne collectivement le Licencié et le Concédant.

Ces termes s'entendent au singulier comme au pluriel.

Article 2 - OBJET

Le Contrat a pour objet la concession par le Concédant au Licencié d'une licence non exclusive, cessible et mondiale du Logiciel telle que définie ci-après à l'article 5 pour toute la durée de protection des droits portant sur ce Logiciel.

Article 3 - ACCEPTATION

3.1 L'acceptation par le Licencié des termes du Contrat est réputée acquise du fait du premier des faits suivants :

\* (i) le chargement du Logiciel par tout moyen notamment par téléchargement à partir d'un serveur distant ou par chargement à partir d'un support physique;

\* (ii) le premier exercice par le Licencié de l'un quelconque des droits concédés par le Contrat.

3.2 Un exemplaire du Contrat, contenant notamment un avertissement relatif aux spécificités du Logiciel, à la restriction de garantie et à la limitation à un usage par des utilisateurs expérimentés a été mis à disposition du Licencié préalablement à son acceptation telle que définie à l'article 3.1 ci dessus et le Licencié reconnaît en avoir pris connaissance.

Article 4 - ENTRÉE EN VIGUEUR ET DURÉE

# 4.1 ENTRÉE EN VIGUEUR

Le Contrat entre en vigueur à la date de son acceptation par le Licencié telle que définie en 3.1.

### 4.2 DURÉE

Le Contrat produira ses effets pendant toute la durée légale de protection des droits patrimoniaux portant sur le Logiciel.

### Article 5 - ÉTENDUE DES DROITS CONCÉDÉS

Le Concédant concède au Licencié, qui accepte, les droits suivants sur le Logiciel pour toutes destinations et pour la durée du Contrat dans les conditions ci-après détaillées.

Par ailleurs, si le Concédant détient ou venait à détenir un ou plusieurs brevets d'invention protégeant tout ou partie des fonctionnalités du Logiciel ou de ses composants, il s'engage à ne pas opposer les éventuels droits conférés par ces brevets aux Licenciés successifs qui utiliseraient, exploiteraient ou modifieraient le Logiciel. En cas de cession de ces brevets, le Concédant s'engage à faire reprendre les obligations du présent alinéa aux cessionnaires.

### 5.1 DROIT D'UTILISATION

Le Licencié est autorisé à utiliser le Logiciel, sans restriction quant aux domaines d'application, étant ci-après précisé que cela comporte :

1. la reproduction permanente ou provisoire du Logiciel en tout ou partie par tout moyen et sous toute forme.

2. le chargement, l'affichage, l'exécution, ou le stockage du Logiciel sur tout support.

3. la possibilité d'en observer, d'en étudier, ou d'en tester le fonctionnement afin de déterminer les idées et principes qui sont à la base de n'importe quel élément de ce Logiciel; et ceci, lorsque le Licencié effectue toute opération de chargement, d'affichage, d'exécution, de transmission ou de stockage du Logiciel qu'il est en droit d'effectuer en vertu du Contrat.

## 5.2 DROIT D'APPORTER DES CONTRIBUTIONS

Le droit d'apporter des Contributions comporte le droit de traduire, d'adapter, d'arranger ou d'apporter toute autre modification au Logiciel et le droit de reproduire le logiciel en résultant. Le Licencié est autorisé à apporter toute Contribution au Logiciel sous réserve de mentionner, de façon explicite, son nom en tant qu'auteur de cette Contribution et la date de création de celle-ci.

5.3 DROIT DE DISTRIBUTION

Le droit de distribution comporte notamment le droit de diffuser, de transmettre et de communiquer le Logiciel au public sur tout support et par tout moyen ainsi que le droit de mettre sur le marché à titre onéreux ou gratuit, un ou des exemplaires du Logiciel par tout procédé.

Le Licencié est autorisé à distribuer des copies du Logiciel, modifié ou non, à des tiers dans les conditions ci-après détaillées.

5.3.1 DISTRIBUTION DU LOGICIEL SANS MODIFICATION

Le Licencié est autorisé à distribuer des copies conformes du Logiciel, sous forme de Code Source ou de Code Objet, à condition que cette distribution respecte les dispositions du Contrat dans leur totalité et soit accompagnée :

1. d'un exemplaire du Contrat,

2. d'un avertissement relatif à la restriction de garantie et de responsabilité du Concédant telle que prévue aux articles 8 et 9,et que, dans le cas où seul le Code Objet du Logiciel est redistribué, le Licencié permette aux futurs Licenciés d'accéder facilement au Code Source complet du Logiciel en indiquant les modalités d'accès, étant entendu que le coût additionnel d'acquisition du Code Source ne devra pas excéder le simple coût de transfert des données.

5.3.2 DISTRIBUTION DU LOGICIEL MODIFIÉ

Lorsque le Licencié apporte une Contribution au Logiciel, les conditions de distribution du Logiciel Modifié en résultant sont alors soumises à l'intégralité des dispositions du Contrat.

Le Licencié est autorisé à distribuer le Logiciel Modifié, sous forme de code source ou de code objet, à condition que cette distribution respecte les dispositions du Contrat dans leur totalité et soit accompagnée :

1. d'un exemplaire du Contrat,

2. d'un avertissement relatif à la restriction de garantie et de responsabilité du Concédant telle que prévue aux articles 8 et 9,et que, dans le cas où seul le code objet du Logiciel Modifié est redistribué, le Licencié permette aux futurs Licenciés d'accéder facilement au code source complet du Logiciel Modifié en indiquant les modalités d'accès, étant entendu que le coût additionnel d'acquisition du code source ne devra pas excéder le simple coût de transfert des données.

## 5.3.3 DISTRIBUTION DES MODULES EXTERNES

Lorsque le Licencié a développé un Module Externe les conditions du Contrat ne s'appliquent pas à ce Module Externe, qui peut être distribué sous un contrat de licence différent.

#### 5.3.4 COMPATIBILITÉ AVEC LA LICENCE GNU GPL

Le Licencié peut inclure un code soumis aux dispositions d'une des versions de la licence GNU GPL dans le Logiciel modifié ou non et distribuer l'ensemble sous les conditions de la même version de la licence GNU GPL.

Le Licencié peut inclure le Logiciel modifié ou non dans un code soumis aux dispositions d'une des versions de la licence GNU GPL et distribuer l'ensemble sous les conditions de la même version de la licence GNU GPL.

# Article 6 - PROPRIÉTÉ INTELLECTUELLE

### 6.1 SUR LE LOGICIEL INITIAL

Le Titulaire est détenteur des droits patrimoniaux sur le Logiciel Initial. Toute utilisation du Logiciel Initial est soumise au respect des conditions dans lesquelles le Titulaire a choisi de diffuser son œuvre et nul autre n'a la faculté de modifier les conditions de diffusion de ce Logiciel Initial.

Le Titulaire s'engage à ce que le Logiciel Initial reste au moins régi par le Contrat et ce, pour la durée visée à l'article 4.2.

### 6.2 SUR LES CONTRIBUTIONS

Le Licencié qui a développé une Contribution est titulaire sur celle-ci des droits de propriété intellectuelle dans les conditions définies par la législation applicable.

### 6.3 SUR LES MODULES EXTERNES

Le Licencié qui a développé un Module Externe est titulaire sur celui-ci des droits de propriété intellectuelle dans les conditions définies par la législation applicable et reste libre du choix du contrat régissant sa diffusion.

### 6.4 DISPOSITIONS COMMUNES

Le Licencié s'engage expressément :

1. à ne pas supprimer ou modifier de quelque manière que ce soit les mentions de propriété intellectuelle apposées sur le Logiciel;

2. à reproduire à l'identique lesdites mentions de propriété intellectuelle sur les copies du Logiciel modifié ou non.

Le Licencié s'engage à ne pas porter atteinte, directement ou indirectement, aux droits de propriété intellectuelle du Titulaire et/ou des Contributeurs sur le Logiciel et à prendre, le cas échéant, à l'égard de son personnel toutes les mesures nécessaires pour assurer le respect des dits droits de propriété intellectuelle du Titulaire et/ou des Contributeurs.

### Article 7 - SERVICES ASSOCIÉS

7.1 Le Contrat n'oblige en aucun cas le Concédant à la réalisation de prestations d'assistance technique ou de maintenance du Logiciel.

Cependant le Concédant reste libre de proposer ce type de services. Les termes et conditions d'une telle assistance technique et/ou d'une telle maintenance seront alors déterminés dans un acte séparé. Ces actes de maintenance et/ou assistance technique n'engageront que la seule responsabilité du Concédant qui les propose.

7.2 De même, tout Concédant est libre de proposer, sous sa seule responsabilité, à ses licenciés une garantie, qui n'engagera que lui, lors de la redistribution du Logiciel et/ou du Logiciel Modifié et ce, dans les conditions qu'il souhaite. Cette garantie et les modalités financières de son application feront l'objet d'un acte séparé entre le Concédant et le Licencié.

## Article 8 - RESPONSABILITÉ

8.1 Sous réserve des dispositions de l'article 8.2, le Licencié a la faculté, sous réserve de prouver la faute du Concédant concerné, de solliciter la réparation du préjudice direct qu'il subirait du fait du Logiciel et dont il apportera la preuve.

8.2 La responsabilité du Concédant est limitée aux engagements pris en application du Contrat et ne saurait être engagée en raison notamment :

(i) des dommages dus à l'inexécution, totale ou partielle, de ses obligations par le Licencié, (ii) des dommages directs ou indirects découlant de l'utilisation ou des performances du Logiciel subis par le Licencié et (iii) plus généralement d'un quelconque dommage indirect. En particulier, les Parties conviennent expressément que tout préjudice financier ou commercial (par exemple perte de données, perte de bénéfices, perte d'exploitation, perte de clientèle ou de commandes, manque à gagner, trouble commercial quelconque) ou toute action dirigée contre le Licencié par un tiers, constitue un dommage indirect et n'ouvre pas droit à réparation par le Concédant.

#### Article 9 - GARANTIE

9.1 Le Licencié reconnaît que l'état actuel des connaissances scientifiques et techniques au moment de la mise en circulation du Logiciel ne permet pas d'en tester et d'en vérifier toutes les utilisations ni de détecter l'existence d'éventuels défauts. L'attention du Licencié a été attirée sur

**FR**

ce point sur les risques associés au chargement, à l'utilisation, la modification et/ou au développement et à la reproduction du Logiciel qui sont réservés à des utilisateurs avertis.

Il relève de la responsabilité du Licencié de contrôler, par tous moyens, l'adéquation du produit à ses besoins, son bon fonctionnement et de s'assurer qu'il ne causera pas de dommages aux personnes et aux biens.

9.2 Le Concédant déclare de bonne foi être en droit de concéder l'ensemble des droits attachés au Logiciel (comprenant notamment les droits visés à l'article 5).

9.3 Le Licencié reconnaît que le Logiciel est fourni "en l'état" par le Concédant sans autre garantie, expresse ou tacite, que celle prévue à l'article 9.2 et notamment sans aucune garantie sur sa valeur commerciale, son caractère sécurisé, innovant ou pertinent.

En particulier, le Concédant ne garantit pas que le Logiciel est exempt d'erreur, qu'il fonctionnera sans interruption, qu'il sera compatible avec l'équipement du Licencié et sa configuration logicielle ni qu'il remplira les besoins du Licencié.

9.4 Le Concédant ne garantit pas, de manière expresse ou tacite, que le Logiciel ne porte pas atteinte à un quelconque droit de propriété intellectuelle d'un tiers portant sur un brevet, un logiciel ou sur tout autre droit de propriété. Ainsi, le Concédant exclut toute garantie au profit du Licencié contre les actions en contrefaçon qui pourraient être diligentées au

titre de l'utilisation, de la modification, et de la redistribution du Logiciel. Néanmoins, si de telles actions sont exercées contre le Licencié, le Concédant lui apportera son aide technique et juridique pour sa défense. Cette aide technique et juridique est déterminée au cas par cas entre le Concédant concerné et le Licencié dans le cadre d'un protocole d'accord. Le Concédant dégage toute responsabilité quant à l'utilisation de la dénomination du Logiciel par le Licencié. Aucune garantie n'est apportée quant à l'existence de droits antérieurs sur le nom du Logiciel et sur l'existence d'une marque.

# Article 10 - RÉSILIATION

10.1 En cas de manquement par le Licencié aux obligations mises à sa charge par le Contrat, le Concédant pourra résilier de plein droit le Contrat trente (30) jours après notification adressée au Licencié et restée sans effet.

10.2 Le Licencié dont le Contrat est résilié n'est plus autorisé à utiliser, modifier ou distribuer le Logiciel. Cependant, toutes les licences qu'il aura concédées antérieurement à la résiliation du Contrat resteront valides sous réserve qu'elles aient été effectuées en conformité avec le Contrat.

### Article 11 - DISPOSITIONS DIVERSES

## 11.1 CAUSE EXTÉRIEURE

Aucune des Parties ne sera responsable d'un retard ou d'une défaillance d'exécution du Contrat qui serait dû à un cas de force majeure, un cas fortuit ou une cause extérieure, telle que, notamment, le mauvais fonctionnement ou les interruptions du réseau électrique ou de télécommunication, la paralysie du réseau liée à une attaque informatique, l'intervention des autorités gouvernementales, les catastrophes naturelles, les dégâts des eaux, les tremblements de terre, le feu, les explosions, les grèves et les conflits sociaux, l'état de guerre...

11.2 Le fait, par l'une ou l'autre des Parties, d'omettre en une ou plusieurs occasions de se prévaloir d'une ou plusieurs dispositions du Contrat, ne pourra en aucun cas impliquer renonciation par la Partie intéressée à s'en prévaloir ultérieurement.

11.3 Le Contrat annule et remplace toute convention antérieure, écrite ou orale, entre les Parties sur le même objet et constitue l'accord entier entre les Parties sur cet objet. Aucune addition ou modification aux termes du Contrat n'aura d'effet à l'égard des Parties à moins d'être faite par écrit et signée par leurs représentants dûment habilités.

11.4 Dans l'hypothèse où une ou plusieurs des dispositions du Contrat s'avèrerait contraire à une loi ou à un texte applicable, existants ou futurs, cette loi ou ce texte prévaudrait, et les Parties feraient les amendements nécessaires pour se conformer à cette loi ou à ce texte. Toutes les autres dispositions resteront en vigueur. De même, la nullité, pour quelque raison que ce soit, d'une des dispositions du Contrat ne saurait entraîner la nullité de l'ensemble du Contrat.

## 11.5 LANGUE

Le Contrat est rédigé en langue française et en langue anglaise, ces deux versions faisant également foi.

#### Article 12 - NOUVELLES VERSIONS DU CONTRAT

12.1 Toute personne est autorisée à copier et distribuer des copies de ce Contrat.

12.2 Afin d'en préserver la cohérence, le texte du Contrat est protégé et ne peut être modifié que par les auteurs de la licence, lesquels se réservent le droit de publier périodiquement des mises à jour ou de nouvelles versions du Contrat, qui posséderont chacune un numéro distinct. Ces versions ultérieures seront susceptibles de prendre en compte de nouvelles problématiques rencontrées par les logiciels libres.

12.3 Tout Logiciel diffusé sous une version donnée du Contrat ne pourra faire l'objet d'une diffusion ultérieure que sous la même version du Contrat ou une version postérieure, sous réserve des dispositions de l'article 5.3.4.

Article 13 - LOI APPLICABLE ET COMPÉTENCE **TERRITORIALE** 

13.1 Le Contrat est régi par la loi française. Les Parties conviennent de tenter de régler à l'amiable les différends ou litiges qui viendraient à se produire par suite ou à l'occasion du Contrat.

13.2 A défaut d'accord amiable dans un délai de deux (2) mois à compter de leur survenance et sauf situation relevant d'une procédure d'urgence, les différends ou litiges seront portés par la Partie la plus diligente devant les Tribunaux compétents de Paris.

Version 2.0 du 2006-09-05.

**FR**

**FR**

Service commercial : 0033 (0) 3 88 58 02 02 Importé par : Pearl | 6 rue de la Scheer | F-67600 Sélestat © REV3 / 30.09.2015 – BS/PM/EX:TT//AI